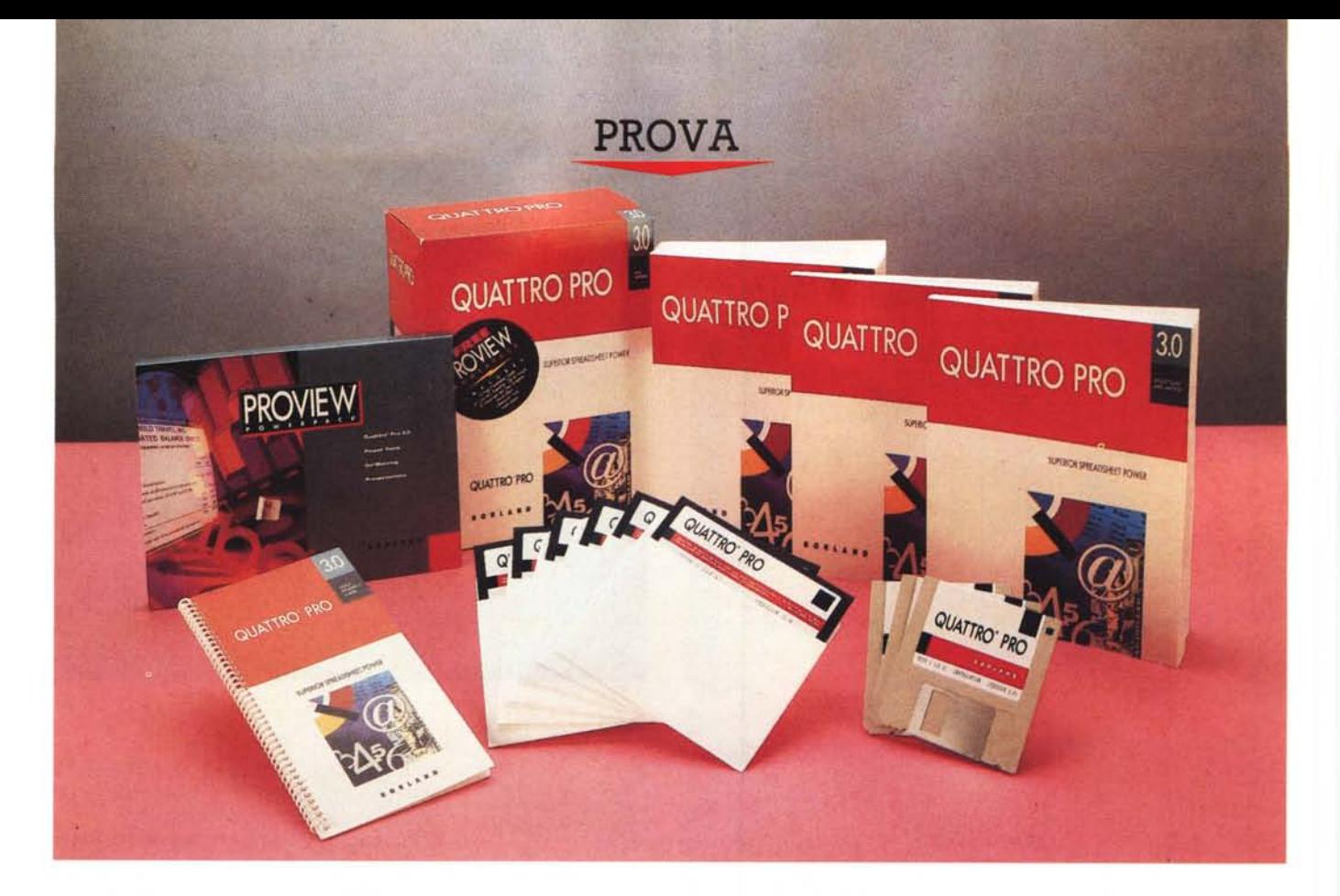

# *Bor/and* **Quaffro** *Pro* **3.0** *in inglese*

*di Francesco Petroni*

E *ancora soddisfatta degli ottimi risultati ccoci di nuovo a parlare di 80rland Quattro Professional. Evidentemente la 80rland, non ottenuti dal Quattro Pro, che ha ricevuto numerosi riconoscimenti dalle riviste specializzate* e *numerosi consensi, misurati in termini di copie vendute, da parte degli utilizza tori, vuole migliorare ancora il suo prodotto* e *migliorare ulteriormente la sua posizione sul mercato, avvicinandosi,* e *possibilmente superando, il primo in classifica, che* è *tradizionalmente il Lotus* 723.

*In questa nuovissima versione* 3.0 *del Quattro Pro, che segue a ruota la versione* 2, *di cui abbiamo tralaltro parlato anche lo scorso mese,* e *di circa un anno* e *mezzo la versione* 7, *sono soprattutto ed ulteriormente messe a punto le funzioni OTP. E di questo risentirà la nostra prova che parlerà prevalentemente*

*di queste ultime. Anticipiamo che con Quattro Professional* 3.0 *si possono attivare due situazioni operative, quella a Carattere* e *quella WYSIWYG. Nella prima viene utilizzata una delle modalità CUI possibili con la scheda video installata (si va dalle* 25 *righe per* 80 *colonne, della CGA, alle* 50 *per* 80 *della VGA, alle 732 per* 43 *possibili con alcune schede SuperVGA).*

*Nella seconda situazione operativa la videata* è *totalmente grafica, i caratteri appaiono già nel formato di stampa* e *si può utilizzare la funzione di Zoom per ingrandire* e *rimpicciolire, senza soluzione di continuità, la porzione del foglio che appare sul video, per un miglior controllo dell'estetica del lavoro.*

*Oltre a questa, che* è *la novità più importante, vedremo come siano state anche inserite alcune nuove opzioni nelle funzioni Grafiche* e *altre nel normale fo-* *glio elettronico. Inoltre nel pacchetto* è *presente stabilmente, lo era già nella versione* 2, *il prodotto ausiliario ProView PowerPack, costituito da materiale di vario tipo: Immagini Clip Art, Fonts aggiuntivi, una serie di immagini Template da utilizzare come sfondo per slide testuali* e *non, Macro con svariati programmini di utilità, sempre destinati ad una attività di Grafica di Presentazione.*

#### **Un** *po' di storia*

Borland si è affacciata nel mondo dello Spreadsheet con il suo Quattro, che ripercorreva abbastanza dichiaratamente la via indicata dal bestseller Lotus 123. Quattro, nella versione 1, offriva due modalità operative. La prima basata su un menu «Lotus-like», e la seconda su un menu «proprietario», organizzato **in** maniera del tutto differente dall'altro

accessori di tipo Grafico, consolidati, come vedremo nel dettaglio, nella 3.0. È anche servita per definire una nuova alleanza, o meglio sinergia, tra il Quattro Pro e il Paradox, lanciabile ora da Quattro (vale anche il viceversa), cui si possono delegare tutte le funzionalità di interfaccia intelligente con DBMS

Tali funzioni sono ovviamente presen-

Concludendo. Oggi il Quattro Pro ha una solida posizione nelle varie classifiche' e la nuova versione 3.0 non fa che facilitarne l'ulteriore consolidamento.

Il Package è in stile Borland con la novità del colore rosso squillante, che sostituisce il vecchio verde scuro e che serve a dare un'ulteriore impressione di

All'interno della scatola di cartone tro-

ti anche nella versione 3.0.

novità al nuovo pacchetto.

*Il materiale* **e** */'installazione*

e che utilizzava tendine con le singole opzioni e finestre nelle quali andavano inserite le varie specifiche.

Variava anche la «filosofia» del comando. Con l' 123 si lancia il comando e poi si definisce la zona su cui agisce. Ad esempio lanciato il comando Copia, va definita la zona da copiare e la zona dove copiare. Con il Quattro, utilizzato in modalità proprietaria, prima si definisce la zona, poi si lancia il comando.

Questa modalità risulta più comoda se si eseguono, come nella realtà operativa accade abbastanza frequentemente, più comandi sulla stessa zona, che va quindi evidenziata una volta per tutte.

Il Quattro, prima versione, già comprendeva alcuni comandi di editing estetico della cella, ancora assenti nell'123 nativo.

Anzi la Lotus ha scelto per i suoi prodotti, l'123, ma anche il Symphony, la strada dell'Add-ln, applicazioni aggiuntive, installabili a scelta, che stratificano sul foglio elettronico una serie di funzionalità estetiche.

La Borland, dopo la prima versione del Quattro, fin troppo allineata allo standard, e su cui si sono rivolti attacchi anche di tipo «legale» da parte della casa concorrente, ha lanciato, le nostre prove iniziano con il numero 91, il Quattro Professional che presenta numerosissime novità sia di tipo estetico, sia di tipo funzionale.

La scelta di fondo era quella di fornire uno spreadsheet abbastanza analogo allo standard di mercato, ma arricchito di una larga dotazione di funzioni in più che permettessero all'utente di risolvere anche i numerosi problemi «al contorno)) che sorgono quando si fa un utilizzo produttivo del foglio elettronico.

Tra le funzioni interne citiamo tutte quelle dedicate al Windowing, strumento che permette la migliore organizzazione di un lavoro complesso che si sviluppa su più fogli. Poi la possibilità di utilizzare produttivamente, se disponibile, il mouse.

Le funzioni di DTP per mettere decisamente «in bella» anzi per far risaltare il risultato finale del lavoro sul foglio. Le funzioni di Annotate per arricchire di elementi grafici i diagrammi prodotti con le funzioni di Charting. Inoltre un File Manager e un DOS Shell che permettono di eseguire buona parte dei comandi DOS senza dover abbandonare il Quattro.

Altra caratteristica di fondo, questa ora comune a tutti i prodotti Borland, è stata l'adozione della particolare tecnologia detta VROOMM, più volte descritta, che rende i prodotti di tale casa utilizzabili su qualsiasi piattaforma Hardwa-

#### **Quattro Pro 3.0**

**Produttore:** *Borland International, Inc. 1800 Green Hil/s Road P.O. Box 660001 Scotts Val/ey, CA 95067-0001*

**Distributore:** *Borland Italia S.r.l. Via Cavalcanti,* 5 -*<sup>20127</sup> Milano Tel.02-2610102*

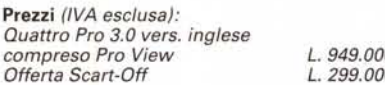

re. A tale caratteristica sono sensibili ad esempio quelle Aziende con un parco Hardware installato molto variegato.

La versione 2, molto recente (forse troppo, data l'immediata apparizione del 3.0), è servita per lanciare una serie di

*Figura* <sup>7</sup> - *Borland Quattro Pro* 3. O - *Installazione - Scelta del menu: in fase di Installazione il Programma chiede quale «model-101! di menu si voglia utilizzare. Quello «vec* $chi$ <sup>oh</sup> *del Quattro Normale* o *quello evoluto, del Quattro Professional. È tuttora disponibile una modalità di lancio con il menu organizzato alla Lotus. utile all'inizio per chi proviene da tale prodotto. Nel menu Lotus-Like le funzioni in più. rispetto all'originale. sono evidenziate con un segnalino.*

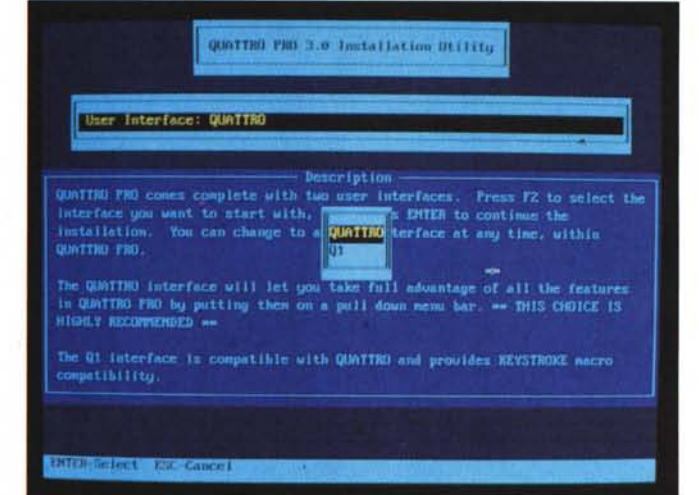

esterni.

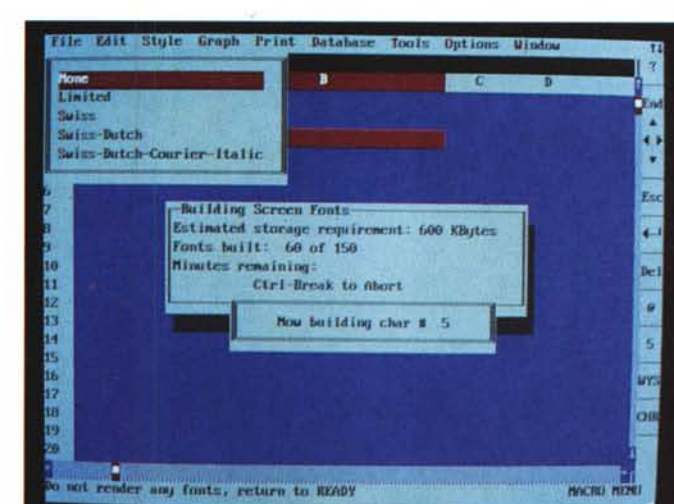

*Figura* 2 - *Borland Quattro Pro 3.0 - Installazione dei Font. Come al solito Quattro Pro dispone dei font software della BitStream, che vengono generati all'inizio. dietro specifica richiesta del programma di installazione. oppure generati dinamicamente a seconda delle necessità operative. Vengono prodotti sia per l'ambiente WYSIWYG, sia per la Preview. sia per l'ambiente Annotate.*

# PROVA BORLAND QUATTRO PRO 3.0

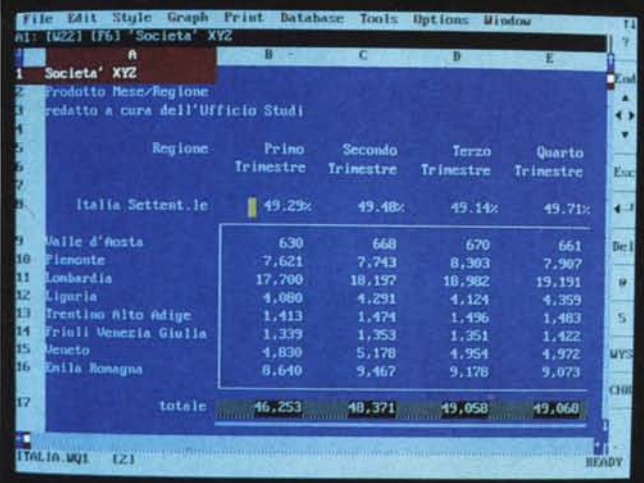

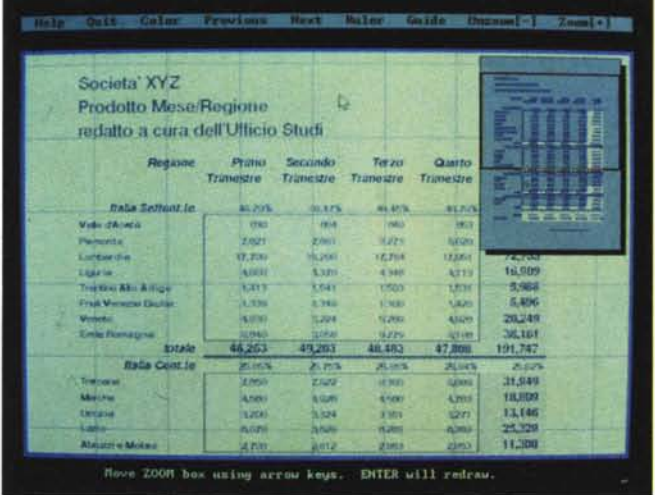

land Quattro Pro 3.0 -Le Tre Modalità Video. Tramite una coppia di tasti (CHR e WYS), posti sulla barra a destra della videata, si può switchare tra la modalità a caratteri e quella WYSIWYG. Questa si presenta in un accattivante look tridimensionale e permette di visualizzare o meno la griglia. È comunque sempre disponibile la modalità Preview che permette, come noto, il controllo dell'impaginazione prima della

viamo un bel po' di roba. Tre manuali, le confezioni con i dischetti, una serie di opuscoli e un'altra scatola con il materiale ProView PowerPack, che a sua volta contiene un manuale, un dischetto e una serie di opuscoli.

I manuali sono:

GETTING STARTED, di 180 pagine. Comprende sia una parte introduttiva, a sua volta divisa in una parte per principianti, che non sanno ancora nulla, una per chi già conosce l'123 ed un'altra per chi già conosce le precedenti versioni di Quattro. In pratica si tratta di un sintetico elenco delle differenze. Segue il classico Tutorial (circa 110 pagine basato sull'esecuzione di dieci Lezioni).

@FUNCTIONS AND MACROS, di 230 pagine, di cui oltre 100 dedicate alle funzioni chiocciolina, 60 alle funzioni Macro e 50 alle Macro equivalenti ad operazioni di tastiera. Un'appendice di una decina di pagine illustra come realizzare un proprio menu personalizzato che sostituisce o integra quello standard.

USER'S GUIDE. Un bel librone di oltre 800 pagine, suddivise in diciannove capitoli, raggruppati in cinque parti (Basics, Making Changes, Files and Windows, Graphs e Advanced Features) più una sesta parte con undici Appendici, il Glossario e l'Indice.

Sono state inserite nel manuale delle... lampadine. In pratica si tratta di note nel testo il cui significato è quello di fornire suggerimenti pratici, trucchi del mestiere, relativi all'argomento in questione

Altri simboli affiancati al testo indicano argomenti specifici per il Quattro in Rete, per il Quattro sotto Windows, varianti per gli utilizzatori di Mouse, ecc.

Infine la Quick Reference Guide, 20 pagine rilegate a spirale.

Nel pacchetto ProView PowerPack ci

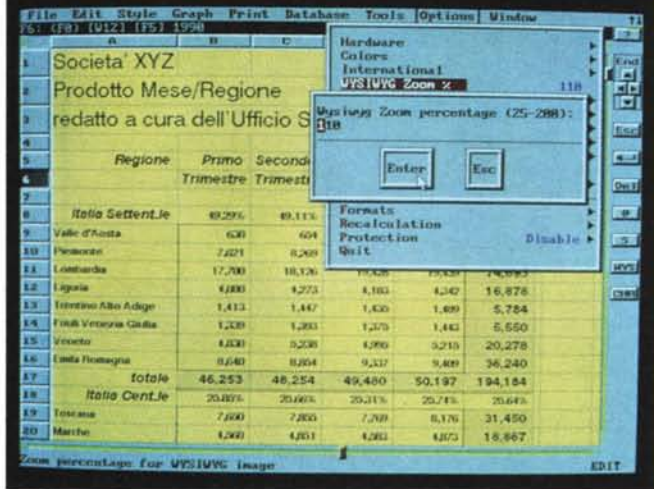

Figure 3, 4 e 5 - Borstampa finale.

sono il manuale di 80 pagine, che descrive nel dettaglio il materiale contenuto, e il campionario PicturePack, indispensabile per utilizzare le figure ClipArt contenute nel dischetto.

I dischetti sono 6 nella versione 360 kbyte e 3 nella versione 720 kbyte. Nel ProView invece sono rispettivamente due o uno.

L'installazione è, come al solito, molto guidata e nel complesso, semplice. Occorre rispondere a domande sul tipo di menu desiderato (esistono due tipi più uno: Quattro 1, Quattro Pro (fig. 1) e 123), sul tipo di stampante installata, se si vuol lavorare in rete, se si vuol lavorare sotto Windows, ecc.

Viene creata una directory che occupa, se vi si installa anche il materiale ProView, ben 5 megabyte (i file nel dischetto sono compressi), e una subdirectory Font, che contiene i Font Bit-Stream.

In fase di installazione, ma anche in seguito, si può decidere il quantitativo di Font software da generare e da «parcheggiare» sull'hard disk (fig. 2). In caso di installazione parziale può però accadere che durante il normale lavoro il Quattro debba costruire «al volo» i font. rallentando quindi le operazioni.

Per dare un'indicazione dell'impegno del generatore di Font software contiamo le situazioni differenti in cui può apparire una generica scritta posta in una cella del foglio:

1 - sul video CARATTERE, e non mostra le sue caratteristiche (fig. 3),

2 - sul video WYSIWYG, e assume tutte le caratteristiche estetiche, in questo caso sui font agiscono anche le varie operazioni di Zoom (fig. 4),

3 - sulla Preview, e anche qui agisce una funzione di Zoom, della Stampa (fig.  $5)$ ,

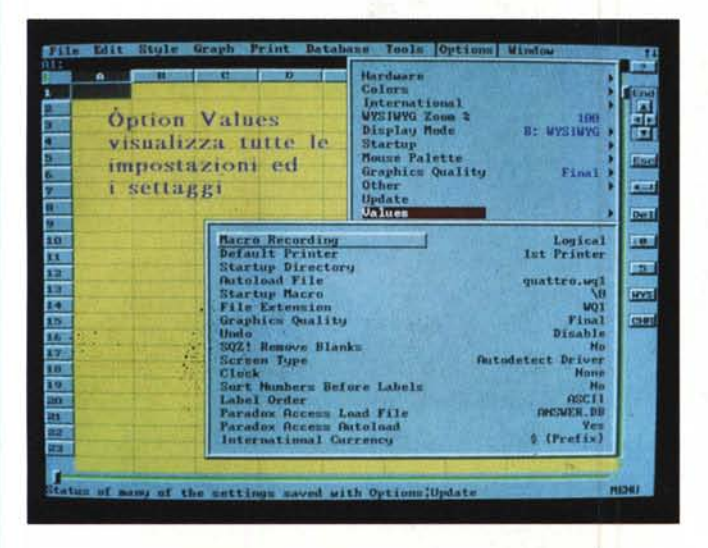

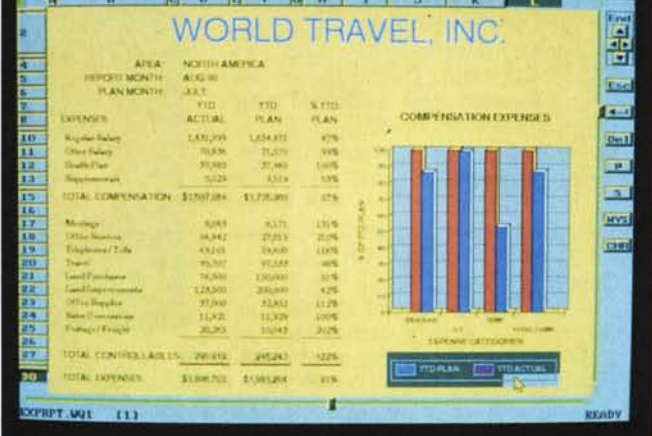

File Edit Stule Graph Print Datab.<br>Graph Edit Cont.

Figura 6 - Borland Quattro Pro 3.0 - Option Values. Ecco una nuova funzionalità che mostra tutti i settaggi attivi al momento. Anche in questa videata viene<br>confermata la sinergia del Quattro Pro con il Paradox 3.5, già possibile con la precedente versione (di Quattro Pro) e di cui abbiamo abbondantemente parlato nel numero scorso.

Figura 7 - Borland Quattro Pro 3.0 - Applicazione Mista. Il grafico può essere, e ciò era possibile anche con le precedenti versioni di Quattro Pro, posizionato nella pagina testuale. Una volta posizionato su una zona di celle viene anche ridimensionato dalle eventuali operazioni di inserimento/cancellazione righe e colonne o dal loro ridimensionamento.

4 - sulla Stampa finale.

Una scritta in un grafico, invece, può apparire:

5 - sul video WYSIWYG, se il grafico è stato inserito nel foglio,

6 - nella videata dell'ambiente Annotate.

7 - sulla Preview del Grafico,

8 - sulla Preview dello Spreadsheet,

9 - sulla Stampa finale del Grafico.

Ed ora, un po' alla spicciolata, le novità

Come detto si tratta di novità prevalentemente legate alla nuova situazione operativa WYSIWYG. Quindi preferiamo mostrare molte foto e descrivere le varie novità nelle didascalie, più che descriverle approfonditamente nel testo.

Quelle legate al WYSIWYG sono:

innanzitutto l'estetica più accattivante. I vari bottoni hanno ora un aspetto tridimensionale (scolpito) e anche le finestre che appaiono dispongono di una cornicetta «a rilievo».

Le Scroll Bar sono state sostituite da bottoni di tipo potenziometro ed è stato aggiunto un segnalatore a barra (Progress Bar) che indica, ad esempio durante una operazione di caricamento file, l'avanzamento dell'operazione.

Poi i due nuovi bottoni, che appaiono in fondo alla bottoniera del Mouse, e che sono CHR e WYS.

Display WYSIWYG. II che significa (la sigla ricordiamolo sta per WHAT YOU SEE IS WHAT YOU GET) allineamento tra quello che si vede a video, nelle varie situazioni su ricordate, e quello che apparirà sul foglio di stampa.

Zoom WYSIWYG. Su tale Display è possibile «zoommare» indicando il fattore di ingrandimento/riduzione che può andare, senza soluzione di continuità, da un 25% ad un 200%.

Scelta dei colori nell'ambiente WYSI-WYG. Il menu dei colori non è più quello proprio dell'ambiente testuale ma è quello dell'ambiente grafico.

Altezza delle Righe. L'altezza delle righe si adegua al tipo di carattere più grande utilizzato nella riga, ma può essere definita indipendentemente da ciò. Altezza di riga e larghezza di colonna possono essere settati in due modalità, via menu e via mouse, cliccando sui rispettivi riferimenti.

Attivazione o disattivazione delle linee di griglia. Quelle legate ad operazioni di Stampa:

esiste il comando Fit to Page, che forza la zona da stampare ad entrare in una pagina, il comando Print Scaling, dal significato analogo solo che il fattore di riduzione viene impostato dall'operatore e il comando Banner Printing che ruota la stampa di 90 gradi. Tale possibilità è comoda in caso di documenti molto larghi e poco alti.

Quelle non legate direttamente al WYSIWYG:

Nuovo comando: File Save All

Nuovo comando: File Utilities DOS Shell che permette di digitare dal Quat-

Figura 8 - Borland Quattro Pro 3.0 - L'ambiente Annotate. L'Annotate è un vero e proprio programma grafico<br>di tipo Drawing, tramite il quale si può ma-<br>neggiare il diagramma prodotto con le funzioni di Business Graphics, ma non solo. Ora dispone di utility di griglia e snap e di funzioni di allineamento degli oggetti e inoltre proprio per l'Annotate, il prodotto accessorio ProView mette a disposizione un centinaio di figure Clip Art.

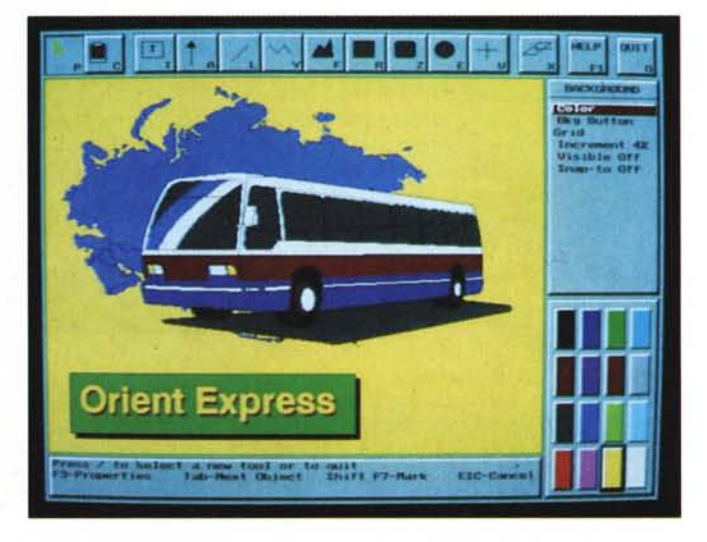

MCmicrocomputer n. 107 - maggio 1991

#### PROVA

BORLAND QUATIRO PRO 3.0

tro il comando DOS da eseguire e non più di passare il controllo semplicemente al DOS. L'accesso al DOS può essere fatto anche da Macro, attraverso una specifica istruzione.

Nuovo comando: Option Values mostra una Finestra che evidenzia tutti i settaggi attivi al momento (fig. 6).

Verso Paradox 3.5. La sinergia con il Paradox, già possibile con la precedente versione (di Quattro Pro) e di cui abbiamo abbondantemente parlato nel numero scorso, viene confermata.

Quelle relative all'Ambiente Annotate. Anche in tale ambiente i bottoni hanno assunto un aspetto tridimensionale.

Oltre ai bottoni inseribili in una slide, e che rimandano ad un'altra slide, è stato inserito il «Background Button». Ogni slide è ora anche implicitamente un bottone che può essere clickato e al quale si può associare un'altra Slide o l'esecuzione di una macro.

È possibile ombreggiare i Testi inseriti nel disegno.

Sono disponibili due nuovi «aiuti» al disegno. La Griglia/Snap, che come noto serve per costringere i vari elementi in posizioni prestabilite, e una funzione di allinemento che agisce su gruppi di oggetti selezionati.

Nelle presentazioni è possibile ora definire svariati metodi di passaggio tra una immagine e la seguente, un tempo di attesa e un eventuale effetto «sonoro» da ascoltare durante il passaggio.

## *La dotazione Pro Vie*w *PowerPack*

Non si tratta di un prodotto in più, ma di un bel po' di materiale che serve per agevolare il lavoro di tipo Presentation svolto con le funzioni Grafiche di Quattro Pro.

Innanzitutto il manuale offre una serie di «dritte» su come utilizzare al meglio le funzioni grafiche del Quattro Pro.

Il materiale comprende una serie di esempi di spreadsheet in cui sono sfruttate al massimo le funzioni di DTP. Esistono esempi di «form», ovvero moduli da riempire prima della stampa, ed esempi di tabelle già complete ma organizzate esteticamente, ad esempio in modo da evidenziare le righe di sintesi rispetto a quelle di dettaglio (fig. 7).

Nel dischetto sono inserite anche 100 figure di tipo Clip Art di prevalente contenuto geografico (fig. 8). Vi sono anche contenuti dei file, chiamati Background (fig. 9). in cui sono presenti dei disegni, realizzati con il modulo Annotate di Quattro Pro, che possono servire da sfondo per slide di tipo testuale, che in una presentazione elettronica in genere si alternano a quelle con i grafici. Costruite le varie figure si può costruire la

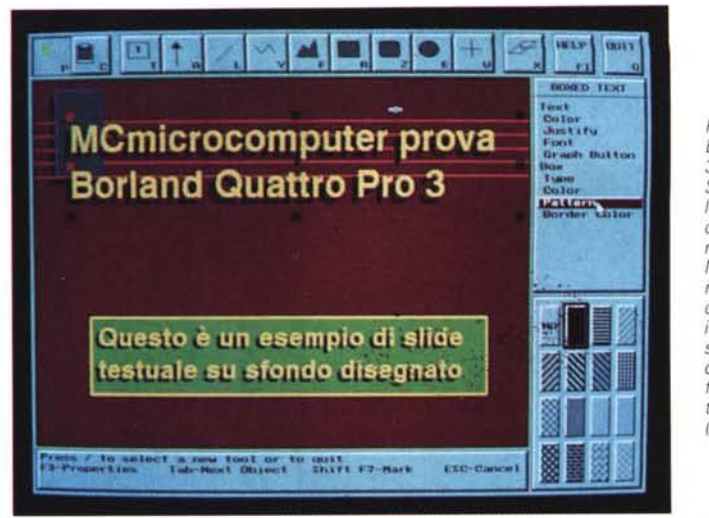

*Figura* 9 - *ProView per Borland Quattro Pro* 3.0 - *Slide testuali con Sotto fondo. Il materiale fornito con Proshow consiste in un campionario di fogli di tipo Modulistica. in una serie di disegni adatti per compiti di sotto fondo in slide* a *contenuto testuale. in un centinaio di immagini ClipArt in formato CLP* o *Computer Graphic Metafile (CGM)*

*Figura* IO - *ProView per Borland Quattro Pro* 3 O - *Slide Show La funzione SUDE presente nel menu GRAPH può fare riferimento ad una tabellina in cui vanno inserite alcune colonne ciascuna con uno specifico significato. Nome della Sfide, tempo di permanenza* a *video, modalità di apparizione rispetto alla precedente, effetto sonoro. Di questi ultimi il pacchetto ProView ne mette* a *disposizione mezza dozzina.*

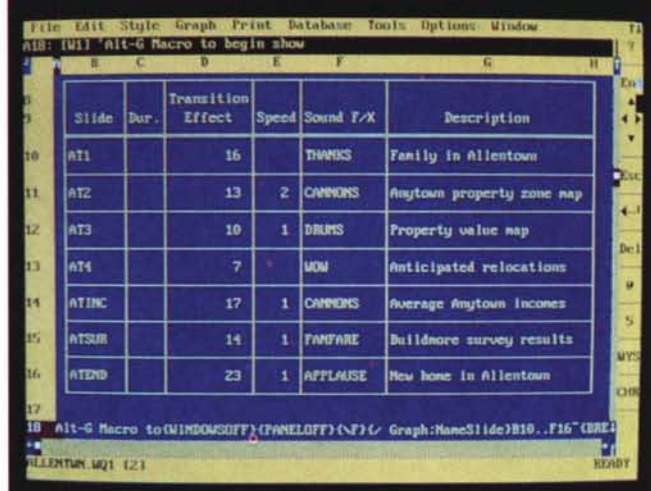

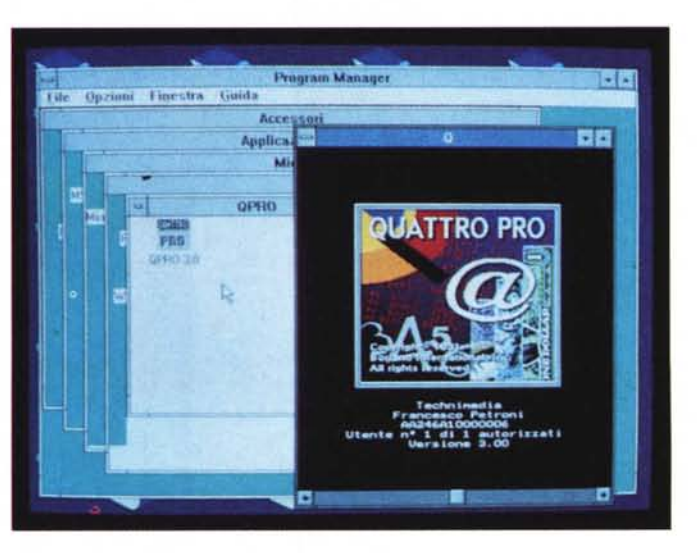

Presentazione. Questa operativamente comporta la costruzione di una tabella con i nomi dei grafici (è noto che in un foglio è possibile realizzare più grafici e distinguerli assegnando loro un nome). I

*Figura* Il - *Borland Quattro Pro* 3.0 - */I* Quattro Pro 3.0 richia*mato da Windows. In fase di installazione viene chiesto se si vuoi richiamare il Quattro Pro anche da Windows. Quattro Pro* 3.0 *non* è *un prodotto Windows* ma *accetta di farsi richiamare dal suo Program Manager e accetta di farsi gestire* la *me-moria dall'HIMEMSYS di Windows.*

nomi vanno nella prima colonna. Nella seconda va inserito il numero che indica il tempo in secondi di permanenza dell'immagine sul video.

Nella terza il numero che indica il

*Figura* 12 - *80rland Quattro Pro 3.0 - Verso Windows. Realizzato un grafico con Quattro Pro* lo *si può salvare in vari modi, ad esempio in formato PCX, immediatamente "pescabile" dal Paint8rush.* o *in formato PIC* o *EPS* o *CGM. Questi sono in genere leggibili anche da WinWord, in quanto quest'ultimo è dotato di opportuni* e *specifici filtri.*

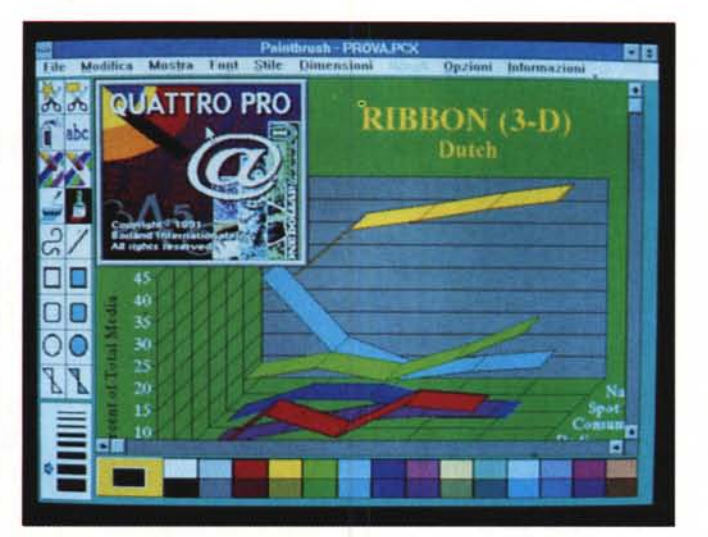

PROVA

lizza un qualsiasi driver di gestione della memoria espansa (fig. 11).

Oltre al fatto di poter convivere con Windows Quattro Pro permette alcune sinergie, che abbiamo verificato e che mostriamo in alcune immagini a corredo.

Ovviamente un normale file di tipo Spreadsheet si può salvare in formato WK1, cioè Lotus 123, e questo lo rende importabile da qualsiasi altro foglio elettronico e da buona parte dei Word Processor, siano essi Windows o meno.

Il disegno realizzato con l'Annotator può essere salvato in formato PCX o in formato PIC o EPS. Il primo è letto dal Paintbrush e quindi diventa un disegno Windows a tutti gli effetti (fig. 12). Il secondo invece è impaginabile in un documento sia Word 5.5 che Win-**Word** 

Inoltre l'Annotator dispone di una libreria di disegni in formato CGM, che possono essere facilmente letti dai Word Processor che intepretano questo formato standard.

#### *A spasso tra i vari ambienti operativi*

Un generico lavoro sviluppato sul foglio elettronico può comportare una serie di ulteriori passi che descriveremo facendo riferimento alle figure.

Innanzitutto ci si può avvalere delle sofisticate funzioni di Windowing, attive anche nell'ambiente WYSIWYG, utili per una migliore organizzazione e distribuzione dei dati su più fogli (fig. 14)

In ogni foglio si possono usare fino ad otto tipi di Font differenti. Il lavoro è agevolato dal fatto che in pratica si attribuisce ad ogni cella il numero del Font.

Se poi si cambia il Font corrispondente a quel numero, cambia conseguentemente l'aspetto di tutte le celle assegnate a quello stesso numero (fig. 15).

Se nel foglio ci sono dati numerici esprimibili in forma grafica, si può facilmente realizzare un diagramma, scegliendo il tipo voluto nel vasto campionario (fig. 16).

Se necessario a questo punto si può sprofondare nell'ambiente Annotate che permette sia di intervenire «a mano» sul Diagramma prodotto automaticamente, sia di disegnare dal nulla una Immagine di tipo Drawing, sia di creare una Slide utilizzando le librerie Clip-Art del PowerPack, o comunque disponibili sul mercato (ricordiamo che il formato CGM è un formato ormai universale).

Terminato il trattamento estetico sul contenuto del foglio elettronico e l'e-

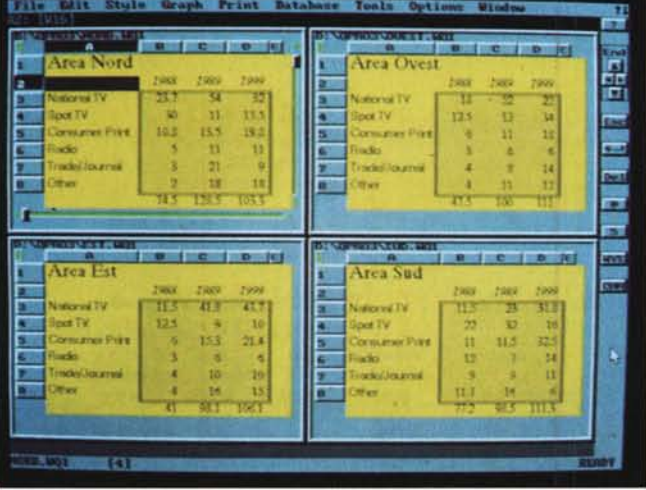

metodo desiderato per il passaggio da una immagine alla successiva. I metodi sono ben 24, comprese le direzioni in cui questi agiscono, i nomi vanno da Wipe (scorri) a Door, a Iris a Stripes a Spirai e Dissolve (fig. 10).

Nell'ultima colonna vanno indicati eventuali effetti sonori. Questa è una novità. I file con i suoni, e che hanno desinenza SND, si chiamano Cannoni, Wow, Applausi, Drums, ecc.

Definito il blocco, la Slide viene eseguita con il comando Graph Name Slide.

La sequenza può essere alterata inserendo dei bottoni nelle figure e associando ad ognuno di tali bottoni il nome di un'altra slide. L'avanzamente può essere comunque eseguito da Mouse in quanto ciascuna Slide è essa stessa un Bottone.

## *Import ed Export in particolare da* **e** *verso Windows*

Il Quattro Professional 3.0 non è ancora un prodotto Windows, anche se,

come detto più volte, il futuro della Borland è orientato verso Windows (sono già usciti Object Vision e Turbo C++ per Windows).

*Figura* 14 - *80rland Quattro Pro 3.0 - Windowing. Uno dei punti di forza del Quattro, qualsiasi versione, è senza dubbio la possibilità di fare del Windowing, che rimane praticabile anche* se *si lavora in modalità WYSIWYG. Ora è anche possibile scrivere formule che lavorano su più fogli* e *i cui nomi possono essere indicati con dei caratteri wild-card ('* e *I).*

Il programma di installazione chiede se si voglia poter lanciare Quattro Pro 3.0 anche da Windows.

In caso di risposta affermativa, viene generato, nella directory del Windows, un Gruppo di Applicazioni con una sola Icona per Quattro Pro. Viene anche generato un file PIF, per l'ottimizzazione del lancio.

Lanciato da Windows il Quattro Pro lavora a schermo intero e quindi il passaggio tra il Quattro ed un'altra applicazione si può eseguire solo attraverso il Task List, richiamabile, mentre si sta lavorando con il Quattro, con Alt-Esc.

Il Quattro, lanciato in tale maniera, delega la gestione della Memoria al Driver Himem.sys di Windows e questo consente di non dover modificare ogni voltà il file CONFIG.SYS a seconda che si voglia lavorare con Windows (che utilizza preferibilmente Himem- .sys) o con Quattro Pro, che invece uti-

#### PROVA BORLAND QUATTRO PRO 3.0

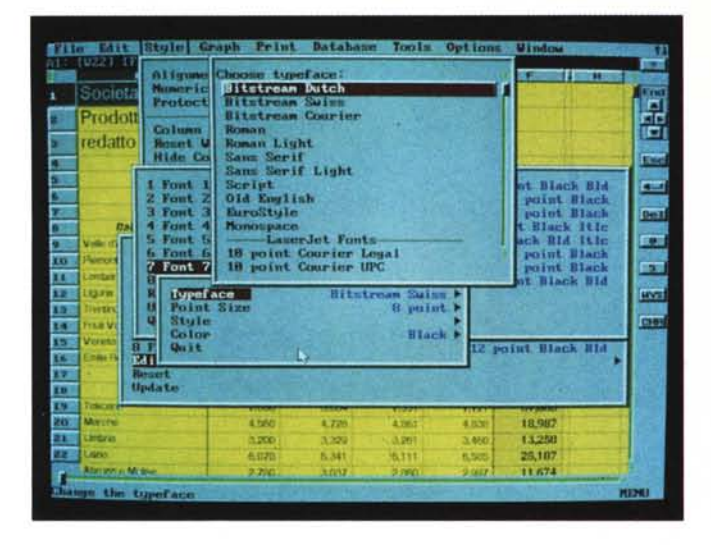

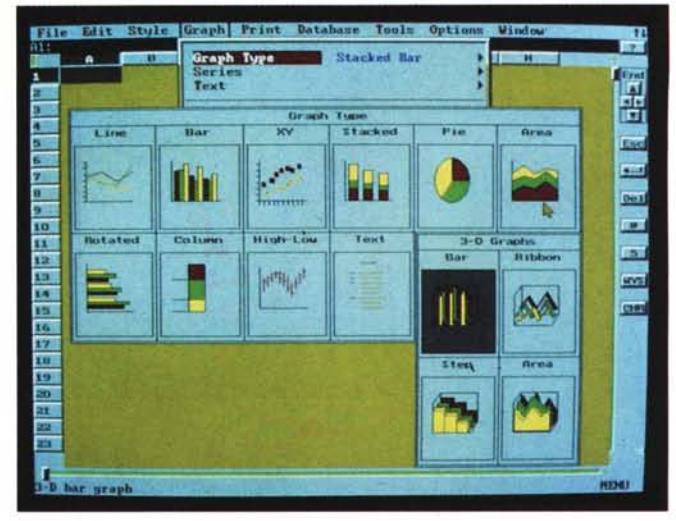

*Figura* 15 - *Borland Quattro Pro 3.0 - Scelta degli atti tipi di Font. In un foglio* si *possono utilizzare contemporaneamente fino a otto font di caratteri. Nella riga di editazione appare la segnalazione del numero (da* 1 *a* 8) *del Font attivo*  $n$ ella cella. Ciascuno degli otto font può essere *impostato* scegliendone il tipo, *la dimensione, if colore* e *gli attributi. Le varie fasi di tale impostazione* si *avvalgono di una serie di finestre che* si *sovrappongono l'un l'altra sul video.*

*Figura* 16 - *Borland Quattro* Pro *3.0 - Scelta dei Tipi di Grafico. Le tipologie di grafici realizzabili sono* le *stesse della versione precedente* e si *possono scegliere attraverso questo esauriente menu grafico. Le ultime tipologie nate,* e *lo* si *capisce bene dalla foto, sono quelle tridimensionali.*

ventuale lavoro di disegno, si possono eseguire le varie Preview e se queste sono soddisfacenti si può stampare.

Nelle varie figure (dalla 17 alla 19), opportunamente commentate, tre stampe dal contenuto assolutamente differente.

Strumento a latere è il File Manager, che permette all'utilizzatore del Quattro Pro di non dover abbandonare il prodotto per eseguire operazioni DOS (fig.  $20)$ 

Strumento evoluto, a disposizione dall'utilizzatore esperto, è il Generatore di Menu personalizzati (fig. 21), sfruttabile quando di costruisca un sistema di Macro e lo si voglia organizzare in una

*Figura* 17, 18 - *Borland Quattro Pro 3.0 - Stampa a Colori* e *Bianco Nero. Tutti* i *santi finiscono* in *stampa. Realizzato il lavoro sul foglio, sistemato esteticamente con* le *funzio*ni *WYSIWYG, controllato sulla Preview, lo* si *può finalmente stampare. In caso di stampante a colori* si *posso*no *colorare non solo* i *disegni ma anche* i*normali caratteri. Da citare* le *nuove opzioni di Print to Fit* e *di Banner Printing.*

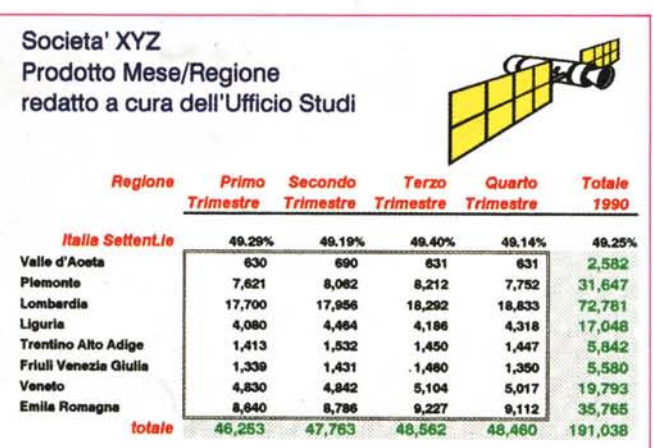

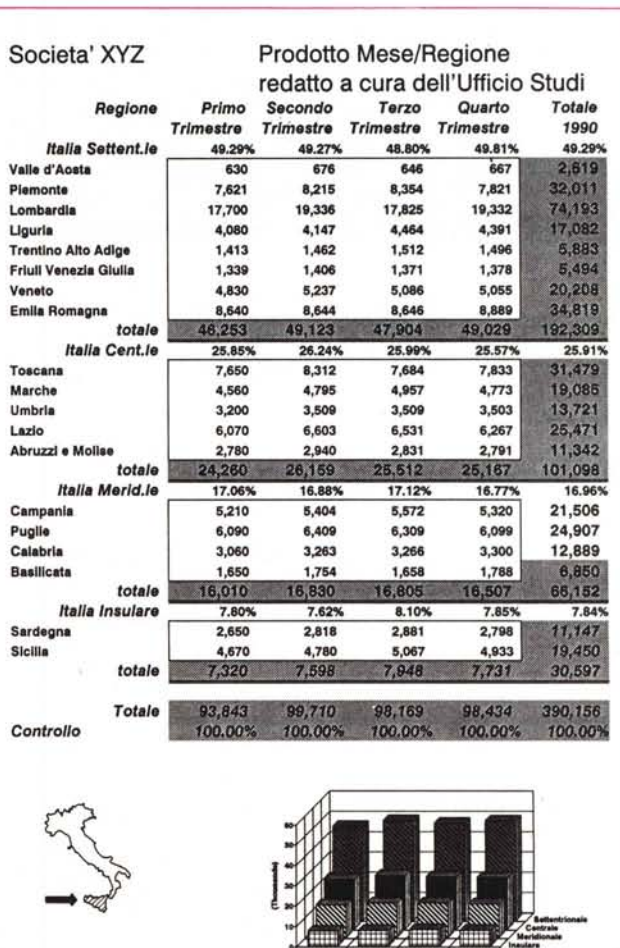

*Figura* 19 - *Borland Quattro* Pro *3.0 - Stampa del Grafico. Nel Borland Quattro convivono due Prodotti. Lo spreadsheet, con le sue funzionalità,* e *l'Annotate, che ha strumenti* e *funzionalità degne di un buon prodotto di tipo Drawing. Anche per stampare il disegno esistono funzionalità separate da quelle proprie del foglio elettronico.*

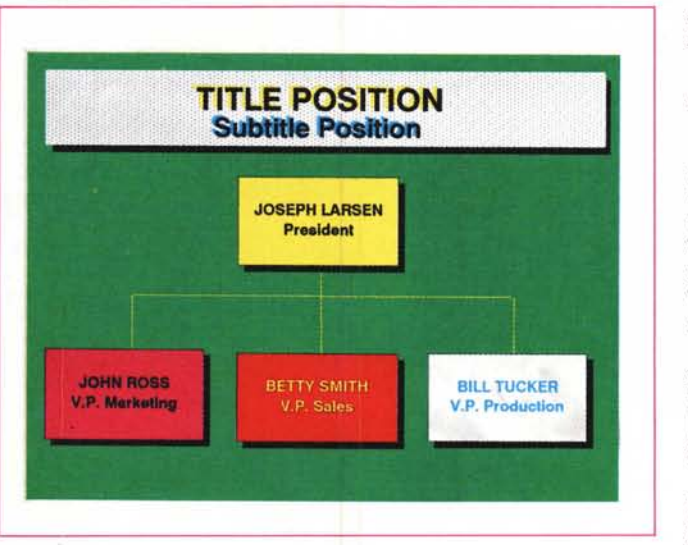

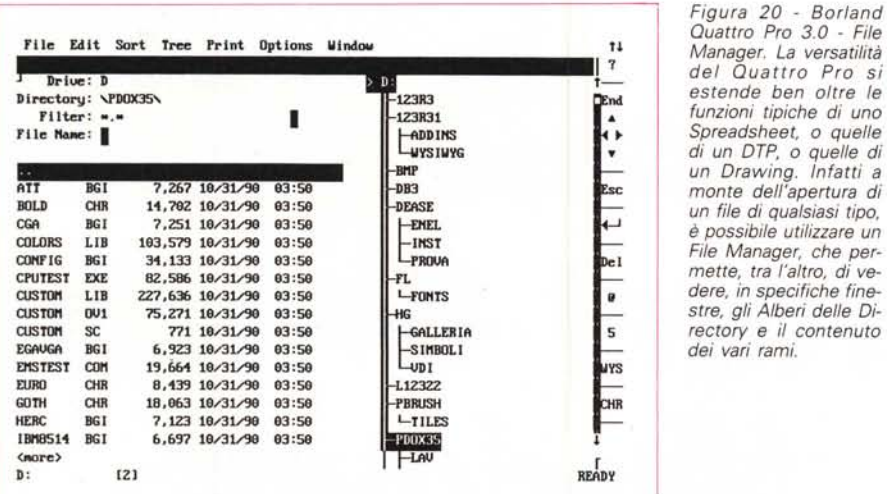

*Manager. La versatilità del Quattro Pro* si *estende ben oltre le funzioni tipiche di uno Spreadsheet,* o *quelle di un DTP,* o *quelle di un Drawing. Infatti a monte dell'apertura di un file di qualsiasi tipo,* è *possibile utilizzare un File Manager, che per-mette, tra l'altro, di vedere, in specifiche finestre, gli Alberi delle Directory* e *il contenuto dei vari rami.*

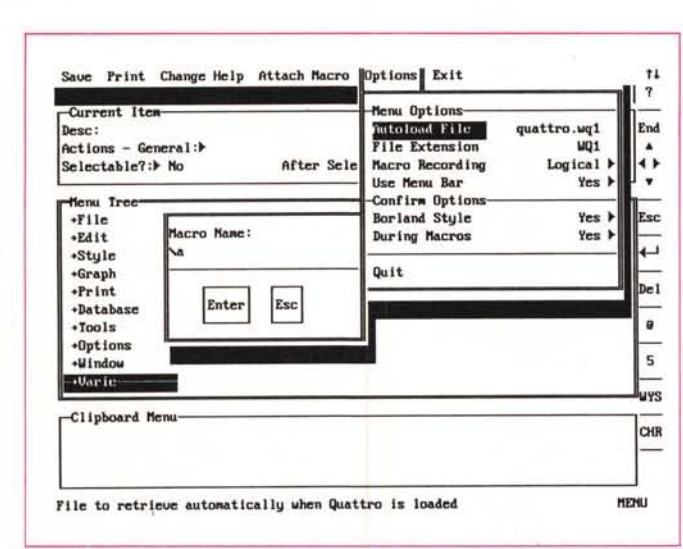

struttura logica. che permetta l'efficace sfruttamento delle macro stesse.

# *Conclusioni*

Il Borland Quattro Pro versione 3.0 mette ulteriormente a punto e, in buona parte potenzia, una serie di caratteristiche che avevano già consentito alla versione 1 di guadagnarsi il ruolo di concorrente più agguerrito dell'123 e di vincere il confronto con il terzo incomodo MS Excel 2.

Il lavoro dei tecnici della Borland è stato, come al solito, molto efficace. Il nuovo ambiente WYSIWYG è gradevole esteticamente ed è facile da maneggiare.

Nel caso si voglia badare per un po' più al contenuto che all'estetica, un click sul bottone CHR e l'aspetto dei nostri dati diventa più austero. Smanettando a testa bassa sui dati, un altro colpo, questa volta al bottone WYS, e si ripassa in... sala trucco.

Stessa efficacia nel modulo Grafico, degno ancor di più, con l'introduzione dei comandi di Griglia e di Allineamento, di un prodotto «stand alone».

Stazionaria la situazione nel modulo Database, che non abbiamo citato per nulla in quanto non ha subito alcuna modifica. Rimane l'interfacciabilità con il Paradox, e, attraverso quest'ultimo, con l'SQL, conveniente anche dal punto di vista economico (ne abbiamo parlato nel numero 106).

Non ci dispiacerebbero però dei miglioramenti delle funzionalità di questo menu, attraverso il quale si passa necessariamente quando non si voglia fare solo un utilizzo «numerico» del foglio elettronico.

Si notano le prime avvisaglie del futuro passaggio all'ambiente Windows anche del Quattro Pro, annunciato da qualche mese, ma oggi reso più impegnativo dalla recente uscita dell' Excel 3.0, che eleva il livello del confronto.

Prescindendo, in conclusione, da ogni considerazione sul suo futuro e quindi sul suo passaggio al mondo Windows, in cui, dati i successi precedenti, comunque Quattro Pro entrerà in un ruolo da comprimario, non si può che riaffermare l'assoluta qualità del prodotto Quattro Pro 3.0, utile su un largo ventaglio di aree applicative proprie della Microinformatica e utilizzabile su qualsiasi tipo di piattaforma hardware oggi esistente, dal vecchio, ma ancora percentualmente molto diffuso 8088, in su.

*Quattro Pro 3.0 - Menu Builder. Strumento evoluto, a disposizione dall'utilizzatore esperto,* è *il Generatore di Menu personalizzati. sfruttabile, ad esempio. quando* si *costruisce un sistema di Ma*cro e *lo* si *voglia organizzare in una struttura logica, che permetta l'efficace sfruttamento delle macro stesse.*

*Figura* 21 - *Borland*